## PushWhacker for Ableton Push 2

One page summary (06 Feb 2021)

PushWhacker is a Windows 10 application to use an Ableton Push 2 device with any music software.

Download and unzip on a Windows PC and double-click the Setup file to install.

From the Start menu, run PushWhacker. All you will see is a new icon in the tray that responds to a right-click or double-click:

## Use loopMIDi [\(https://www.tobias-](https://www.tobias-erichsen.de/software/loopmidi.html)

[erichsen.de/software/loopmidi.html\)](https://www.tobias-erichsen.de/software/loopmidi.html) and create a virtual Midi port of any name. In the PushWhacker Config, in the "Midi" tab, select that virtual Midi port as output. Select the virtual Midi port as input to your DAW or other software. You are now ready to use your Ableton Push 2 device as input to any music software. The current configuration is always displayed on the Push 2 display.

The buttons and knobs on the right-hand side (outlined in red on picture) are used by PushWhacker or reserved for future use. All other buttons and knobs are available to be mapped as controllers within the DAW.

Pad pressure can send channel or polyphonic aftertouch or can be used to boost Modulation.

Controls on the right allow selection of a wide range of scales, all 12 key roots, and any octave.

The Page <> buttons allow selection between (currently) 8 layouts:

- **In key** (illustrated). Notes are arranged in fourths showing only the notes of the chosen scale.
- **Chromatic**. Notes are arranged in fourths showing all notes, highlighting those of the chosen scale.
- **In Key with KS**. The three left columns are used for chromatic key-switch notes not transposed or filtered by key, octave, or scale. KS range is C-1, C0 or C1 upwards.
- **Chromatic with KS**. As above for a Chromatic layout with key-switches.
- **Scaler**. A grid corresponding to the layout of chord pads in the Scaler [\(https://www.scalerplugin.com/\)](https://www.scalerplugin.com/) pad view.
- **Strummer**. A sensible layout for strumming AmpleSound [\(https://www.amplesound.net/en/index.asp\)](https://www.amplesound.net/en/index.asp) guitars.
- **Drums**. Four separate 16-note drum-pad grids compatible with most drum software.
- **Big Drums**. One 16-note drum-pad grid with 4 adjacent pads per note, suitable for flams etc.

The Key root note (in each octave) is coloured blue. Middle C (or the nearest in-key note) is green.

A connected second foot pedal can be configured as a switch CC (on-off control), a continuous foot controller (with a calibrated range), or a switch to select an alternative scale (e.g. for descending melodic minor).

The "Accent" button toggles the strip control between Modulation and Pitch Bend.

Four scales (with key root note, octave and switched alternative) can be stored on a button for fast selection within performance.

The Config panel offers further configuration options for Pads, Controls, etc.

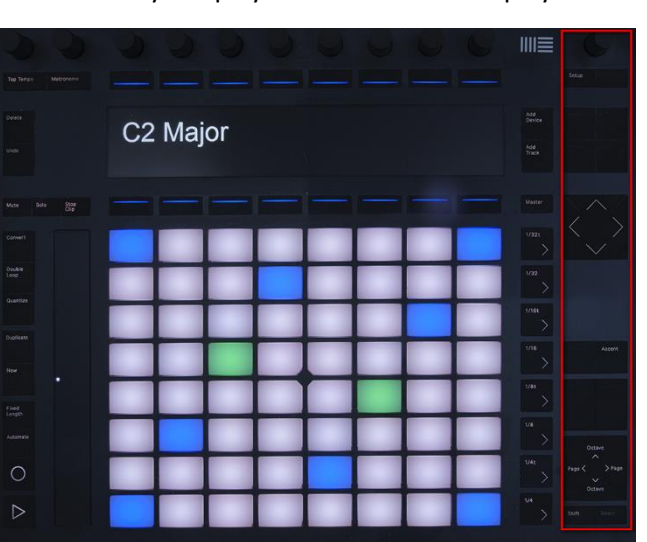

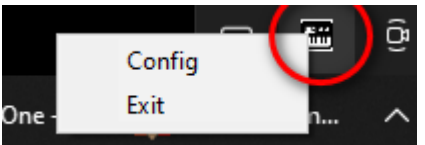